## **Scheduling an Appointment with a Librarian**

The librarians at Divine Mercy University are well equipped and ready to help you with your reference and research needs and the library has a service where you can schedule appointments online. This document explains how.

1. Navigate to the Library home page at https://library.divinemercy.edu. It is recommended you make a favorite or a bookmark to facilitate future access to the page. For assistance with this, please contact the library.

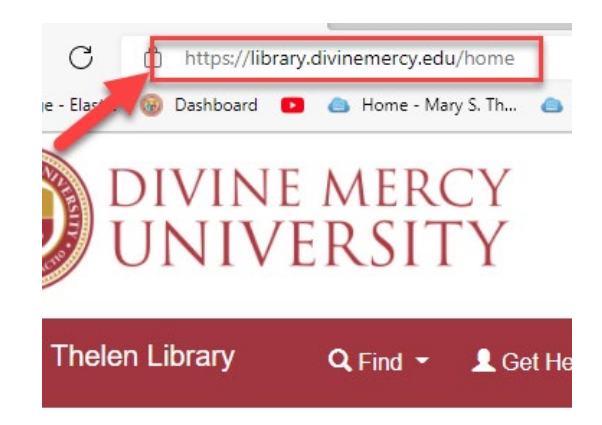

2. From there, either click the button on the main page that says "Schedule Appointment" or, in the top navigation bar, select the "Schedule a Librarian Appointment" under the "Get Help" dropdown menu.

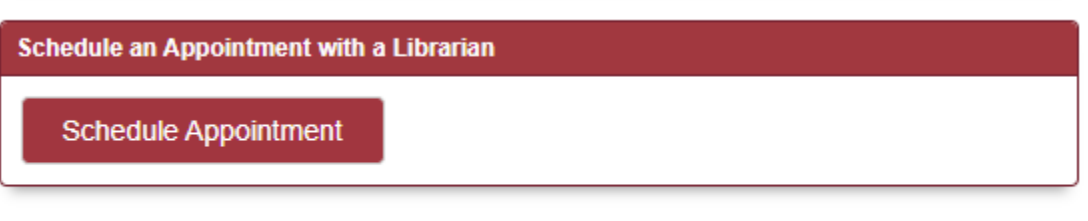

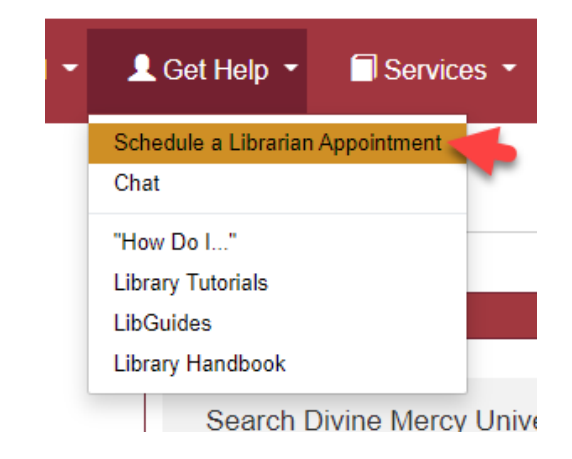

3. Then, choose the librarian, the day, and the time that you would like to schedule your appointment. Click the Continue button.

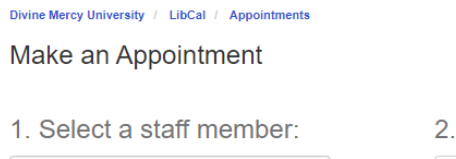

Ingrid Hellstrom, MS, MSLIS (25 minute v

ngrid Hellstrom, MS, MSLIS

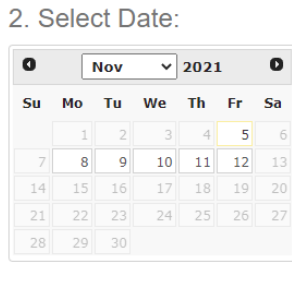

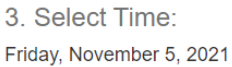

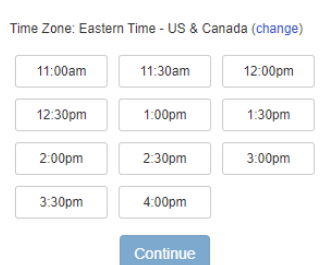

4. Then you will need to fill out a form with your name, DMU email, and any documents (such as assignments, etc.) you feel would be helpful for the librarian.

Make an Appointment

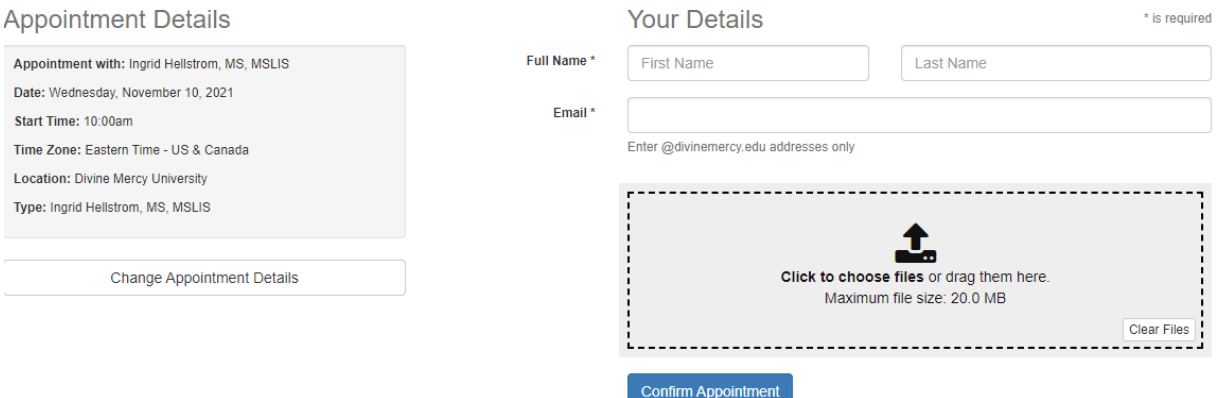

5. The librarian and you will get an email confirming your appointment.